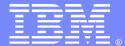

#### **IBM Software Group**

## Business Process Manager - Security

Sridhar Edam (sedam@us.ibm.com)
Dhamu Veluswamy (dveluswa@us.ibm.com)
11/20/2012

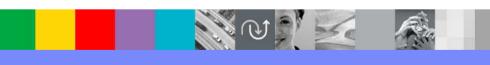

WebSphere® Support Technical Exchange

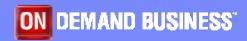

#### Agenda

- Overview
- Authentication Who has access
  - Supported Configurations
  - ▶ Tivoli LDAP , HTTP Server
- Authorization Access to what
  - Users and Groups
- Common security considerations
- Troubleshooting
- Q&A

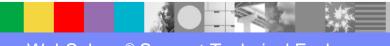

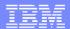

#### Panel of Experts

| Sridhar Edam    | Sridhar Edam has been a long time support engineer for IBM BPM Products and has very good understanding of the architecture, design and operational aspects of the BPM Products.                                                                            |
|-----------------|----------------------------------------------------------------------------------------------------|
| Dhamu Veluswamy | Dhamu Veluswamy has been working in WebSphere Support team for several year. In this role, he is responsible for customer support for WebSphere Adapters and Business Process Manager. He has good understating of Business Process Manager and its design. |

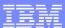

#### Overview - Complexity

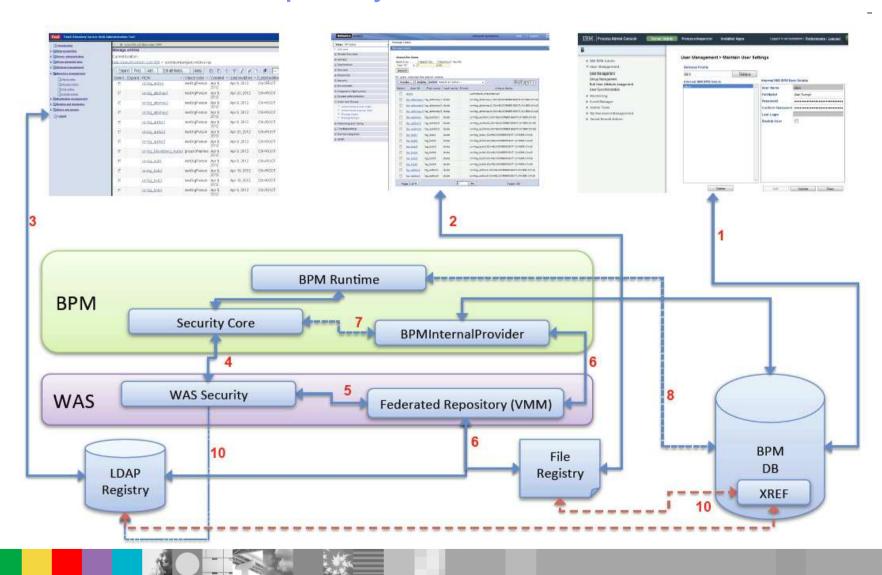

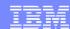

# **Default Configuration**

- By default, BPM is configured with Federated repositories (VMM)
  - This is the RECOMMENDED CONFIGURATION
- Standalone servers have two repositories in the federation
- Network Deployment environments by default only have one
- Internal Security Provider: Code which allows login to WAS for users that have been created in the BPM database

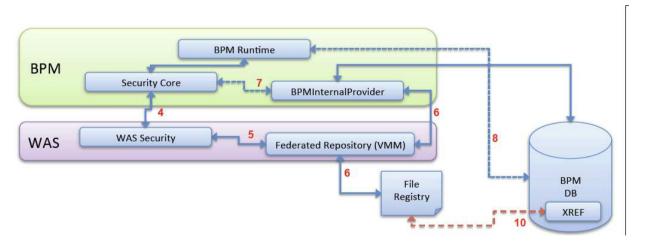

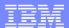

# **Typical Configuration**

- Most customers have an LDAP repository
  - No need for internal user management: the internal security provider can be removed
- Business users are maintained in LDAP
- A number of default users are "BPM Specific"
  - Some customers don't want them in LDAP
  - The file-based repository can be used instead
- This allows admins to login, when LDAP is down

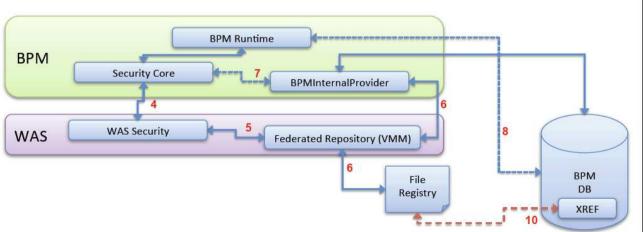

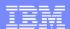

## **Supported Configuration**

- There are many additional options, such as
  - Standalone LDAP configuration
  - (Discouraged: there is no reason to do that)
  - Federated Repositories with one or more LDAPs federated, no file-based repository
  - Custom User Registry
  - Others
- Note that some features in BPM require Federated Repositories
  - Substitution in Human Task Manager (Advanced Edition only)
  - User Chooser in Business Space (e.g. searching by last name)

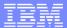

#### Tivoli LDAP

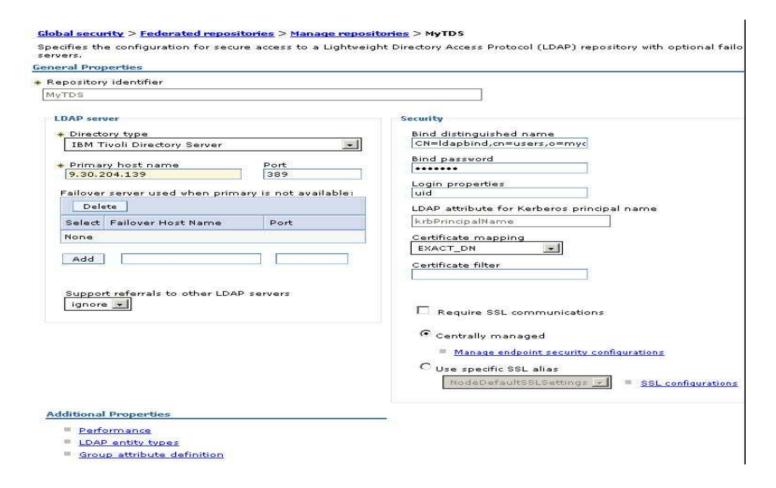

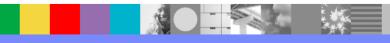

#### Tivoli LDAP

- log into admin console
  - Security->Global Security-> Federated Repository -> Configure->Manage Repositories -

>Add

Bind distinguished name : CN=ldapbind,cn=users,o=mycompany.org

Bind password: Idapbind

Save the setting.

Go back to this repository and click on LDAP entity types

Make sure you have the same value:

- Go to Security->Global Security-> Federated Repository -> Configure->Add Base Entry to Realm
  - Choose the repository which was created in previous step. In this case "MyTDS"

apply and ok. Restart server.

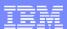

#### **IBM HTTP Server**

- Add HTTP server to the WAS configuration.
- Generate the web server plug-in
- Map application modules to route through HTTP server.
- Customize the 100Custom.xml to point to the web server

```
authoring-environment merge="mergeChildren">
     <!--
       Prefix for serving images in the Authoring Environment
    <images-prefix merge="replace">http://My2008.usca.ibm.com/teamworks</images-prefix>
     <!-- Prefix for urls that refer to the portal -->
    <portal-prefix merge="replace">http://My2008.usca.ibm.com/portal/portal-prefix>
     <!-- Prefix for urls that refer to the repository view -->
     <repository-prefix merge="replace">http://My2008.usca.ibm.com/ProcessCenter</repository-prefix>
     <servlet-prefix merge="replace">http://My2008.usca.ibm.com/teamworks</servlet-prefix>
     <!-- Prefix for urls that refer to the webapi -->
     <webapi-prefix merge="replace">http://My2008.usca.ibm.com/webapi</webapi-prefix>
    cprocess-help-wiki-url-view
    merge="replace">http://My2008.usca.ibm.com/processhelp/en/%TITLE%?teamworksTitle=%TEAMWORKS_TITLE%</process-help-wiki-url-view>
     cprocess-help-wiki-url-edit
    merge="replace">http://My2008.usca.ibm.com/processhelp/en/Special:Edit?topic=%TITLE%&teamworksTitle=%TEAMWORKS_TITLE%</process-
    help-wiki-url-edit>
```

</authoring-environment>

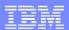

#### Authorization: Groups

- Groups versus roles
- Grouping mechanisms
  - LDAP groups
  - VMM security groups

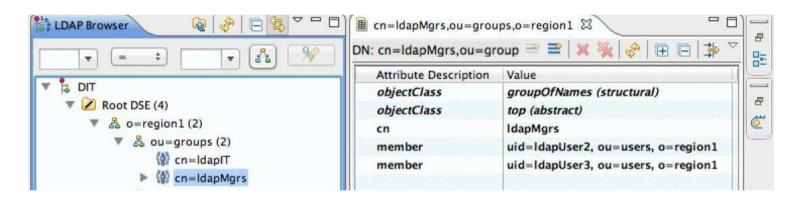

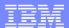

### Authorization: Process Admin groups

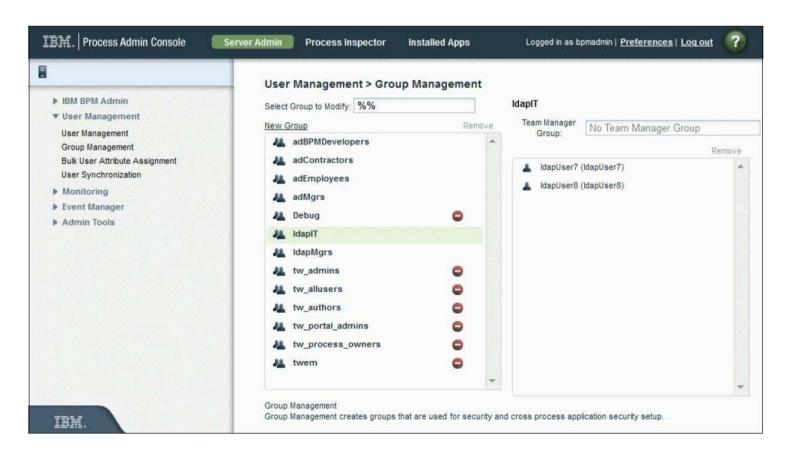

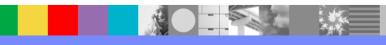

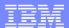

#### Authorization: Participant Groups

- Process Designer Swimlanes are authorized for a participant group
- Participant group users receive work items of their swimlane activities
- Role binding for a participant group is associated with process admin groups.

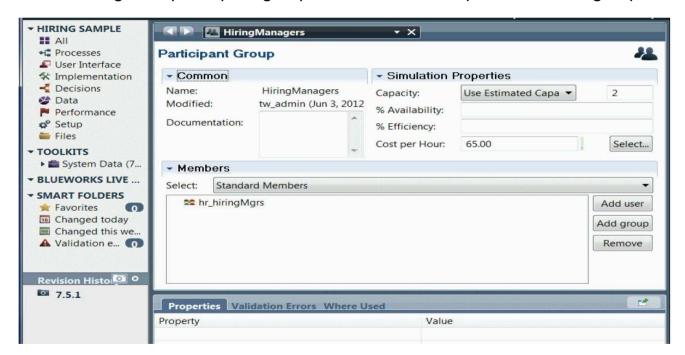

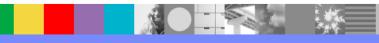

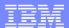

#### Authorization: Process App Access

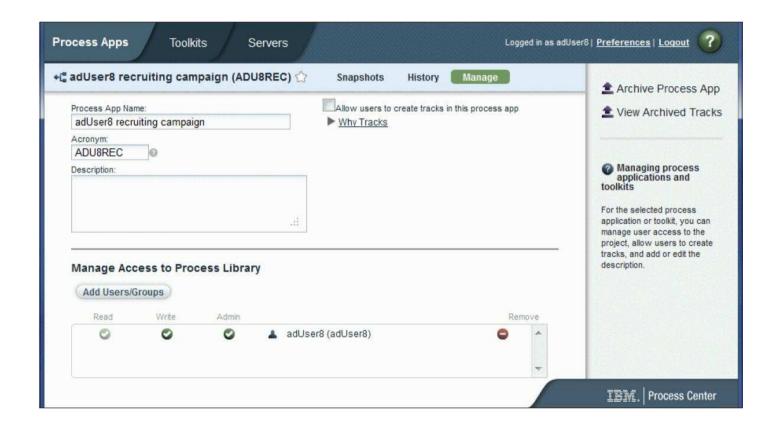

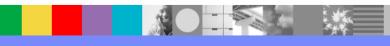

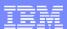

### Authorization: Process Designer

- A user with full administrative rights to the /ProcessCenter can grant Process Designer access
- This can be done on /ProcessCenter Admin tab, by adding the appropriate group / user.

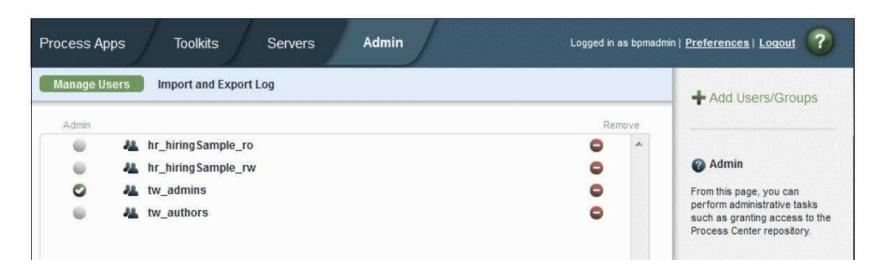

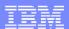

#### Common security holes with authorization

- Overuse of administrator privileges
- Failure to map participant groups
- Overpopulation of groups
- Overuse of tw\_authors, tw\_admins
- Faith in firewalls

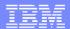

#### Common security holes with authentication

- Weak password policies
- Failure to change default passwords
- Faith in firewalls
- Insecure LDAP connections
- Insecure SSO solutions

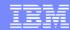

#### Common security considerations

- Firewalls
- SSL between BPM and database server
- SSL between Process Center and Process Server
- Encrypt data at rest
- Change default BPM accounts
- Change trust in certificate authorities

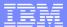

#### Q&A - Who can install to process server

#### 1.1.1 Online Servers

By default, users with the following process application privileges can install snapshots to online servers:

| Server Type                     | Privilege |
|---------------------------------|-----------|
| Production                      | Admin     |
| Non-Production (Test, Stage)    | Write     |
| Development (Process<br>Center) | Read      |

#### 1.1.2 Offline Servers

When you install offline runtime servers, you should always set up security such that only members of a certain group can install new snapshot installation packages. This can be done by creating a 100Custom-style XML configuration that specifies the group that can perform installs.

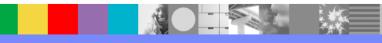

# Q&A – How to secure portal functions to a set of users

- Done through changes in 100Custom.xml
- Eg: <portal> <default-action-policy> <action type="ACTION\_REASSIGN\_TASK\_USER\_ROLE" merge="replace"> <role>project\_managers</role> </action> </default-action-policy> </portal>
- http://publib.boulder.ibm.com/infocenter/dmndhelp/v7r5m1/in dex.jsp?topic=%2Fcom.ibm.wbpm.admin.doc%2Ftopics%2Fr estricting\_access\_to\_portal\_functions.html

#### Q&A – Password change and issues

- http://publib.boulder.ibm.com/infocenter/dmndhelp/v7r5m1/index.jsp ?topic=%2Fcom.ibm.wbpm.imuc.ebpm.doc%2Ftopics%2Ftchanging \_admin\_password.html
- Check for the db2admin password expiry and change the J2C Authentication aliases accordingly
- Copy the old password from the db to the password field of LSW\_USERS tables

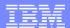

# Summary

#### References and Useful Links (Optional)

- Reference 1: <u>http://www.ibm.com/developerworks/websphere/community/</u>
- Reference 2: <u>http://www.ibm.com/software/websphere/events\_1.html</u>
- Reference 3: <a href="http://www.websphere.org">http://www.websphere.org</a>
- Reference 4: http://www.ibm.com/software/info/education/assistant
- Reference 5: <a href="http://www.ibm.com/software/websphere/support/d2w.html">http://www.ibm.com/software/websphere/support/d2w.html</a>
- Reference 6: <a href="http://www.redbooks.ibm.com/redbooks/pdfs/sg248027.pdf">http://www.redbooks.ibm.com/redbooks/pdfs/sg248027.pdf</a>

#### Additional WebSphere Product Resources

- Learn about upcoming WebSphere Support Technical Exchange webcasts, and access previously recorded presentations at: http://www.ibm.com/software/websphere/support/supp\_tech.html
- Discover the latest trends in WebSphere Technology and implementation, participate in technically-focused briefings, webcasts and podcasts at: <a href="http://www.ibm.com/developerworks/websphere/community/">http://www.ibm.com/developerworks/websphere/community/</a>
- Join the Global WebSphere Community: http://www.websphereusergroup.org
- Access key product show-me demos and tutorials by visiting IBM® Education Assistant: <a href="http://www.ibm.com/software/info/education/assistant">http://www.ibm.com/software/info/education/assistant</a>
- View a webcast replay with step-by-step instructions for using the Service Request (SR) tool for submitting problems electronically: http://www.ibm.com/software/websphere/support/d2w.html
- Sign up to receive weekly technical My Notifications emails: <a href="http://www.ibm.com/software/support/einfo.html">http://www.ibm.com/software/support/einfo.html</a>

#### Connect with us!

#### 1. Get notified on upcoming webcasts

Send an e-mail to <a href="wsehelp@us.ibm.com">wsehelp@us.ibm.com</a> with subject line "wste subscribe" to get a list of mailing lists and to subscribe

#### 2. Tell us what you want to learn

Send us suggestions for future topics or improvements about our webcasts to <a href="mailto:wsehelp@us.ibm.com">wsehelp@us.ibm.com</a>

#### 3. Be connected!

Connect with us on Facebook
Connect with us on Twitter

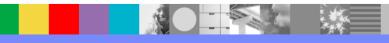

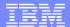

#### **Questions and Answers**

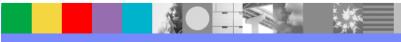